# Thesis and Dissertation Formatting **Tips**

Fran Campana Computer Applications Training [fran@colostate.edu](mailto:fran@colostate.edu)

970.491.7976

#### Plan Ahead

- Allow enough time for formatting
- Visit the Graduate School Website and review the manual
- Review the Tip handouts and videos on the CAT website
- Visit the Open Labs
- Ask Questions

# Graduate School Website

 Prior to writing your document, visit the Graduate School website and review the Thesis and Dissertation Formatting Guide.

[http://graduateschool.colostate.edu/documents/eTD-](http://graduateschool.colostate.edu/documents/eTD-Formatting-Guide.pdf)Formatting-Guide.pdf

• Prior to writing your document, preview the document samples the Graduate School has posted.

[http://graduateschool.colostate.edu/current-students/thesis](http://graduateschool.colostate.edu/current-students/thesis-dissertation/index.aspx)dissertation/index.aspx

### Computer Applications Training (CAT)

- [Review](http://lib.colostate.edu/cat/thesis-dissertation-formatting) the handouts and videos on the CAT website for assistance with:
	- Fonts/Paragraph Spacing
	- Styles (need these for auto-generated TOC)
	- Margins
	- Footnotes/Endnotes
	- How to Insert Page Numbers
	- How to Generate TOC (Auto and Manually)
	- How to Insert Table of Figures and List of Tables

- [Title Page](http://graduateschool.colostate.edu/documents/Thesis-Title-Page-Sample.pdf?9/6/2012%202:39:10%20PM)
	- Title should be in all upper case
	- Font size should match the document font size
		- Don't use a larger font size for title page
	- No comma between term and year
	- Committee members  $\rightarrow$  no titles
	- No page number
	- Text needs to start at the 1" margin
		- Word headings can sometimes add extra spacing before a line, need to remove

- Many times, students look at someone else's document as a guide to format their thesis or dissertation.
- Please do not do this. Start by reviewing the manual for current guidelines and requirements.

- [Copyright Page](http://graduateschool.colostate.edu/documents/Copyright-Sample-Page.pdf?9/6/2012%202:39:10%20PM)
	- Required
	- No page number listed on this page
	- Not included in page count
	- Copyright page text needs to be double spaced
	- do not insert a the copyright symbol
	- Your name must match your name on the title page
	- Text needs to be vertically centered on page
		- don't use the Vertical alignment tool to vertically align your page, just eyeball it

- Microsoft Word has some system defaults in place when the Microsoft software is installed.
- Problem areas:
	- Font Size
	- Font Style
	- Paragraph Spacing
- View the CAT handout on how to adjust the Microsoft Word settings:

<http://lib.colostate.edu/cat/thesis-dissertation-formatting>

- Paragraph Spacing
- Paragraph spacing for the text needs to be double spaced
	- How to verify your document is set up correctly?
	- Position the cursor some place in the paragraph text and select the Paragraph Launcher from the Paragraph Group within the Ribbon of Microsoft Word

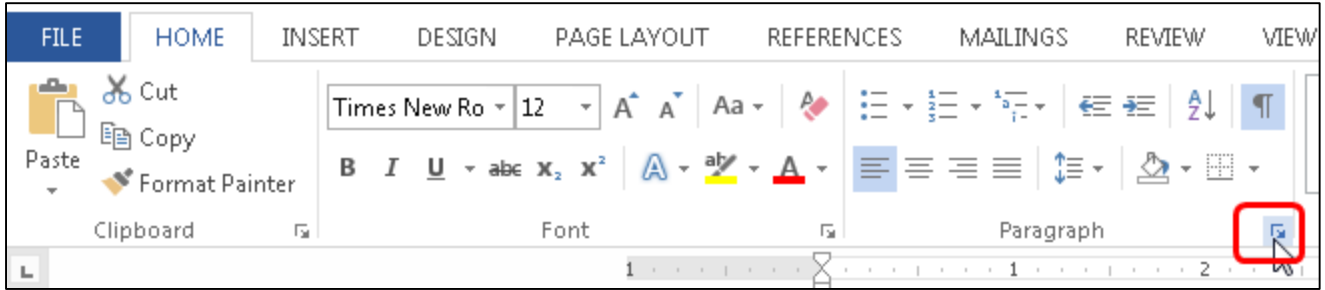

# Common Mistakes – Paragraph Spacing

 Make sure the spacing before and after the paragraph is set to 0 pt (zero)

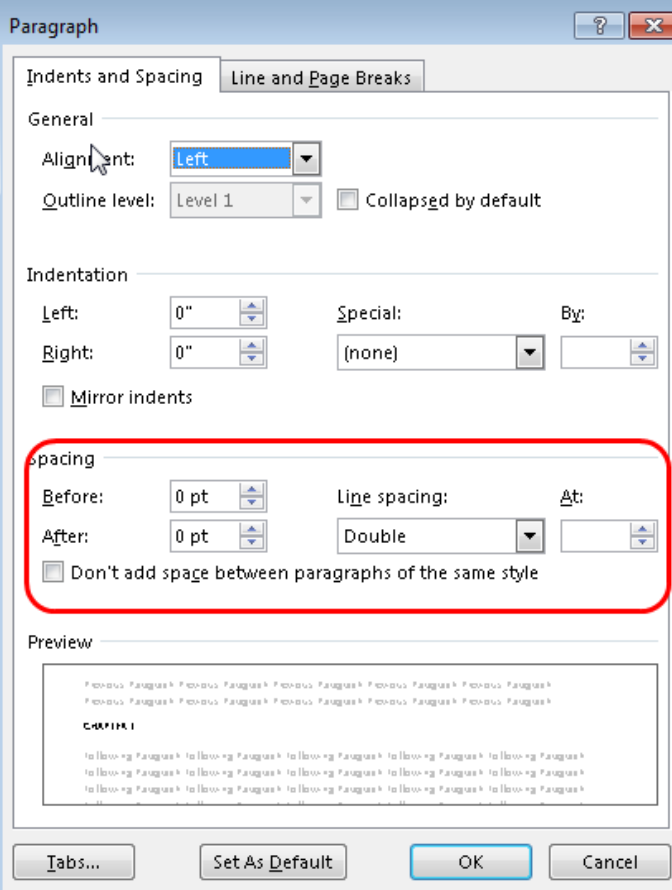

**Title page and copyright page usually have the biggest issues with extra spacing applied. A document will get rejected if the paragraph spacing is more than a double space.** 

**Tip: any time you press the ENTER key, you are ending a paragraph and starting a new one** 

# Common Mistakes – Paragraph/Heading Spacing

- The paragraph spacing is a common issue in headings, too
- For Example, if you have a Heading 1 applied to a title, the formatting by default is set up to apply extra spacing before the title on the page. This will prevent your text from appearing at the 1" top margin (rejection).

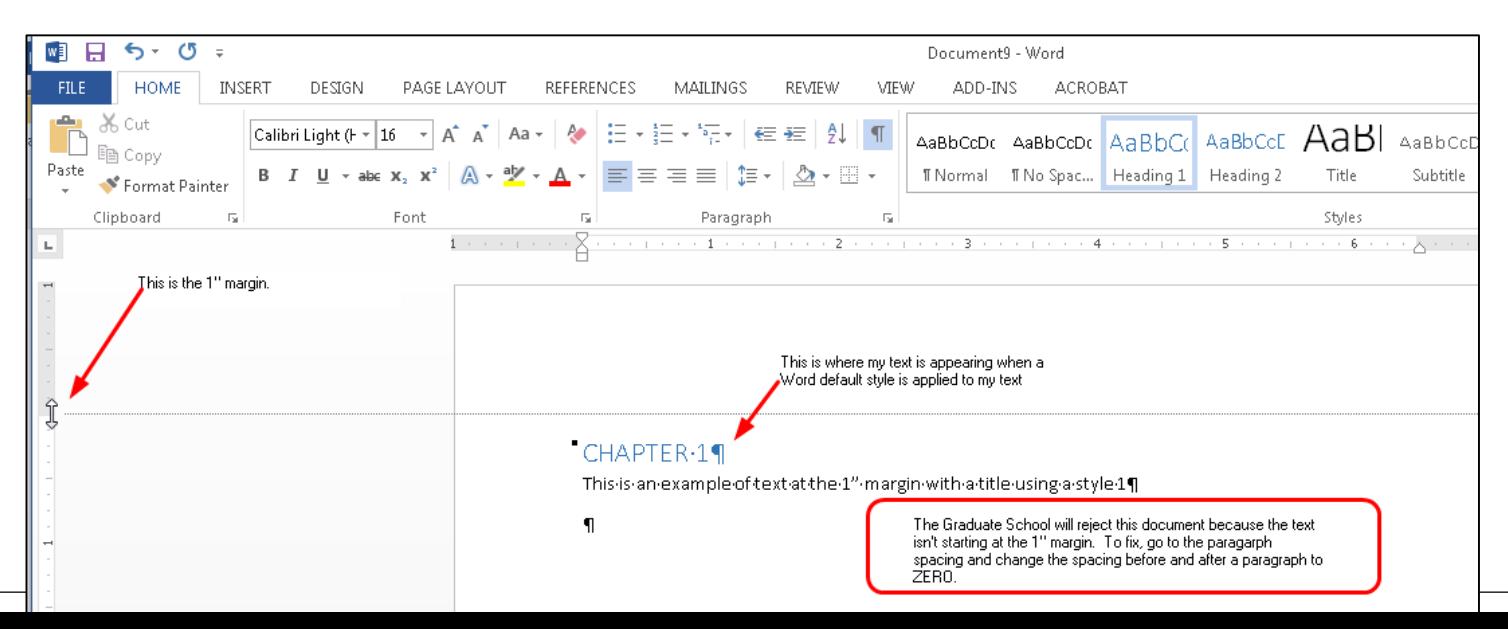

- Preliminary Pages
	- 1" margin all the way around
	- Preliminary Titles should be all uppercase
	- Spacing after the Titles needs to be consistent. View templates.
	- Do Not Bold Titles
	- Font size for titles should be the same font size used in the doc
	- Lowercase roman numeral page numbers
	- Paragraphs
		- If your text is using a first line indent, then all paragraphs in the doc need to use a first line indent. This includes the first paragraph within a new section or chapter. This also includes the Abstract.

- [Abstract Page](http://graduateschool.colostate.edu/documents/Abstract-Sample-Page.pdf?9/6/2012%202:39:10%20PM)
	- ONLY One abstract per document
		- If you insist on using more than one Abstract, call it something other than Abstract
			- Synopsis
			- Summary
			- Maybe don't use a heading??
	- Page starts with page ii
	- Spacing after title needs to be consistent with other preliminary pages
	- Text must start at the 1" margin

- Only one Acknowledgments page/section per document
- Many times students add acknowledgments within each chapter
- Consolidate all your acknowledgments and put them on the Acknowledgments preliminary page

Follow the placement order for the preliminary pages:

#### ORGANIZING AND FORMATTING THE THESIS/DISSERTATION

A typical thesis consists of three main parts - preliminaries, text, and supplementaries. Each part is be organized as shown below:

- 1. Preliminaries:
	- Title page (required)
	- Copyright page (required)
	- Abstract (required) only one abstract allowed
	- Acknowledgments (optional) only one acknowledgments page allowed
	- Preface (optional)
	- Autobiography (optional)
	- Dedication (optional)
	- Table of Contents (required)
	- List of Tables (optional)
	- List of Figures (optional)
	- List of Plates (optional)
	- List of Symbols (optional)
	- List of Keywords (optional)
	- Other Preliminaries (optional) such as Definition of Terms

- Table of Contents
	- TOC must contain dot leaders
		- Don't type the dots manually in the TOC
		- Page Numbers within the TOC to be flush with the right margin
			- View the CAT website for handouts/tutorials
				- o <http://lib.colostate.edu/cat/thesis-dissertation-formatting>

- Tables
	- Captions for Tables go above the tables
	- Make sure the tables fit within the 1" margins
	- Make sure your caption style/formatting is consistent
	- Don't reuse caption labels, each label must be unique
		- Meaning don't use Table 1 in chapter 1 and then again in chapter 2
- Figures
	- Captions for Figures go beneath the figure
	- Make sure the figure fits within the 1" margins
	- Make sure your caption style/formatting is consistent
	- Don't reuse caption labels, each label must be unique
		- Meaning don't use Figure 1 in chapter 1 and then again in chapter 2

- Chapters
	- Formatting for Chapter titles must be consistent
	- Be consistent with your font size for each chapter
		- If you document text is using a 12 pt and you want to use a 14 pt for your chapter titles, then check with the graduate school first.
	- Spacing around headings and subheadings need to be consistent

- Titles can be bold or not bold, your choice
	- Just be consistent in every chapter
	- If you bold your chapter titles, then bold your References and Appendix titles
- Double space entire document
	- Double check how your references should display, single or double spaced. Be consistent.
- Us a first line indent for each new paragraph
	- Option: Either use a first line indent throughout the doc or don't use it at all. If you don't use a first line indent, apply an extra paragraph return between paragraphs. BE CONSISTENT.
- Sub headings can be formatted as you wish, just be consistent

# Common Mistakes – Chapters

- Be aware of orphan and widow lines
- Widow
	- A paragraph-ending line that falls at the beginning of the following page/column, thus separated from the rest of the text.
- Orphan
	- A paragraph-opening line that appears by itself at the bottom of a page/column.
	- A word, part of a word, or very short line that appears by itself at the end of a paragraph. Orphans result in too much white space between paragraphs or at the bottom of a page.

# Common Mistakes – Chapters

The Graduate School Requires the following:

#### **Paragraphs**

When dividing paragraphs, at least two lines of text should appear at the bottom of the  $\bullet$ page and at least two lines of text on the next page.

#### **Subheadings**

- A sample page for major headings and subheadings is available. ۰
- Style for subheadings is optional but the style should be consistent throughout.  $\bullet$
- Subheadings within a chapter (or section) do not begin on a new page unless the preceding page is filled. Continue the text to the bottom of the page unless at the end of a chapter.
- Subheadings at the bottom of a page require two lines of text following the heading and at least two lines of text on the next page.

# Common Mistakes – Subheadings

- Do not force subheadings to a new page unless you are in violation of an orphan control
- Be consistent with your spacing before and after a subheading for every section/chapter of your doc
- Per the Graduate School Manual:

#### **Subheadings**

- A sample page for major headings and subheadings is available.
- Style for subheadings is optional but the style should be consistent throughout.
- Subheadings within a chapter (or section) do not begin on a new page unless the preceding page is filled. Continue the text to the bottom of the page unless at the end of a chapter.
- Subheadings at the bottom of a page require two lines of text following the heading and at least two lines of text on the next page.

- Landscape Pages
	- Make sure the figure and/or table is displayed the correct way
	- Make sure the page number is in the correct location

Example of Default Page Number Locations on Portrait and Landscape Pages:

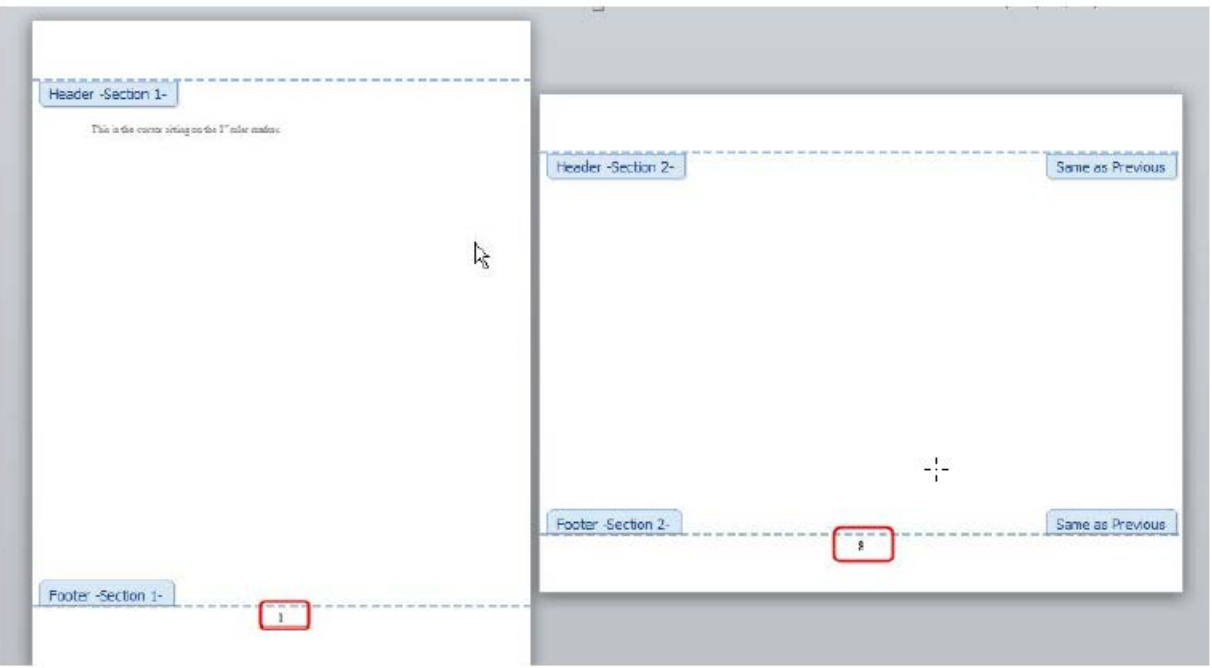

# Common Mistakes - References

- The Reference title must match the chapter title (or whatever you are using for level 1).
	- For example, if the chapter title is centered, bold, uppercase, then the Reference title formatting must match
- Numbering References
	- Check with the Graduate School
	- If you number your references at the end of each chapter, don't restart the numbering with "1" for each new reference page.
	- Communicate with the Graduate School to get detailed instructions/options

# Common Mistakes - Appendices

- The formatting of your appendix titles must match your chapter/section formatting.
	- For example, if your chapter title is bold, centered, uppercase, then your appendix title must match
- Captions for tables and figures:
	- Don't reuse numbering for figures and captions.
		- For example, if you used Table 1 in chapter 1, then don't use Table 1 for the first table within the appendix. Instead, use something different such as Table A1.
			- It is your choice on how you create the name convention for your tables and figures.
			- Just be sure each caption label is unique

- Giving credit to authors
	- Many times, students will have a paragraph of text beneath a chapter title giving credit to Authors for their contributions.
	- The placing of this text should be in a footnote

- White Space on a page
- Make sure your sections flow and that you don't have too much white space at the bottom of a page.
- Check with the Graduate School on what is acceptable.

- PDF Errors
	- When making a PDF, it is best practice to embed fonts
		- Calculations seem to be issues when the font is not embedded during the PDF process.
- Submission Errors
	- Submit early and allow yourself enough time to correct any errors if the document is rejected.

# Questions?